# **Demeanor Documentation**

*Release 0.2*

**Christopher Davis**

June 28, 2014

#### Contents

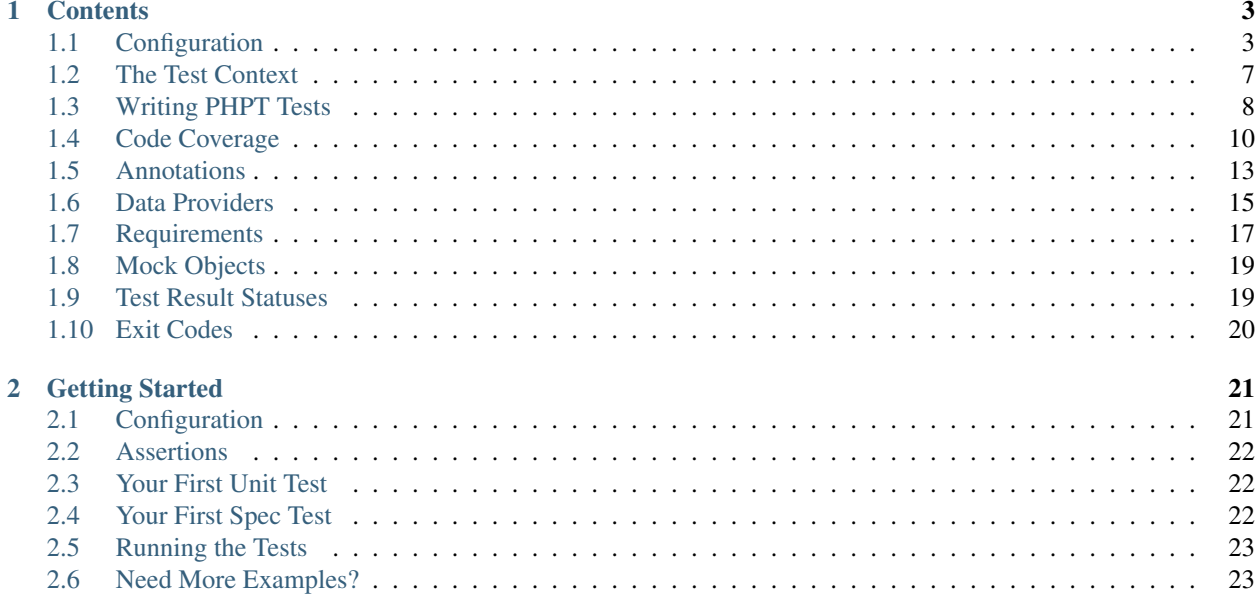

Demeanor is PHP testing framework that supports several different test formats.

- 1. Specification Tests (SpecBDD)
- 2. Unit Tests
- 3. PHPT Tests

# **Contents**

# <span id="page-6-1"></span><span id="page-6-0"></span>**1.1 Configuration**

Demeanor use [JSON](http://www.json.org/) for configuration and looks for the configuration files demeanor.json and demeanor.dist.json by default. A custom configuration file can be used by using the -c or --config command line options.

./vendor/bin/demeanor --config a\_custom\_config.json

## <span id="page-6-2"></span>**1.1.1 Test Suites**

The centerpiece of Demeanor's configuration is the testsuites argument. If no suites are defined, the command line test runner will error. Similarly if testsuites isn't a JSON object, the runner will error.

Each test suite can have it's own bootstrap file(s) as well as define it's own test locations.

Here's a complete example:

```
{
    "testsuites": {
         "A Test Suite": {
             "type": "unit",
             "bootstrap": [
                  "test/bootstrap.php"
             \frac{1}{2}"directories": [
                  "test/classes",
                  "test/another_directory"
             \vert,
             "files": [
                  "test/path/to/a/file.php"
             \frac{1}{2}"glob": [
                  "test/files/*Test.php"
             \frac{1}{2},
             "exclude": {
                  "directories": [
                      "test/classes/not_this_one"
                  ]
                  , "files": [
                      "test/path/to/exclude.php"
                  ]
```

```
, "glob": [
                       "test/exclude/*.php"
                  ]
              }
         }
    }
}
```
- type is the type of test suite. This just tells demeanor what to do with the suite itself. Valid values are unit, spec, and (eventually) story.
- bootstrap is a list of files that will be require\_once'd before of the suites tests are run. Use these files to do any setup for the test suite.
- directories tells demeanor to look for files in a directory. What files it looks for depends on the suite type.
	- unit test suites look for files that end in Test.php
	- spec test suites look for files that end in spec.php
- files is a list of files that will be treated as if they contain test cases.
- glob is a list of [glob](http://www.php.net/manual/en/function.glob.php) patterns that will be used to locate test files.
- exclude is used to blacklist files from your test suite. It's an object that looks very similar to the test suite itself. directories, files, and glob work exactly as they do in the test suite itself.

## **1.1.2 Default Test Suites**

There's a good chance you won't want to run all your test suites all the time. For instance, acceptance tests often take a long time – they'll test your complete system end to end.

That's where the default-suites configuration option comes in. When defined only the test suites defined in it's array (or string) will be run with the naked demeanor command.

default-suites may be an array.

```
{
    "default-suites": ["a_suite"],
    "testsuites": {
        "a_suite": {
             "type": "spec",
             "directories": [
                 "test/spec"
             ]
        }
    }
}
```
Or it can just be a string.

```
{
    "default-suites": "a_suite",
    "testsuites": {
        "a_suite": {
            "type": "spec",
            "directories": [
                "test/spec"
            ]
        }
```
}

If a suite that doesn't exist is supplied, the demeanor CLI will fail.

```
{
    "default-suites": "this-will-not-work",
    "testsuites": {
        "a_suite": {
            "type": "spec",
            "directories": [
                "test/spec"
            ]
        }
    }
}
```
#### **How can I run other test suites then?**

Use the  $-$ -testuite (or  $-s$ ) command line option.

```
./vendor/bin/demeanor --testsuite a_suite
```
#### Or use a few of them.

}

./vendor/bin/demeanor -s a\_suite -s another\_suite

Or use the  $-\text{all}$  (or  $-\text{a}$ ) option to run all test suites.

./vendor/bin/demeanor --all

## **1.1.3 Subscribers**

subscribers can be defined in demeanor. json to add event subscribers to that hook in and change how the test runs work.

subscribers should be a list of class names that implement Demeanor\Event\Subscriber.

```
{
    "subscribers": [
         "Acme\\Example\\TestSubscriber"
    \frac{1}{2},
    "testsuites": {
         ...
    }
}
```
These subscribers should have a argumentless constructor. Demeanor uses the event subscriber API itself, look in the src/Subscriber directory of the [demeanor repo](https://github.com/chrisguitarguy/Demeanor) for examples.

#### <span id="page-8-0"></span>**1.1.4 Code Coverage**

Demeanor's code coverage uses a whitelist of files to generate reports. Unless coverage is defined in demeanor.json no coverage will be reported on.

coverage looks very close to a test suite.

```
{
    "coverage": {
         "reports": {
              "text": "coverage/coverage.txt",
              "html": "coverage/html_dir",
              "diff": "coverage/diff_dir"
         },
         "directories": [
              "src/"
         \frac{1}{\sqrt{2}}"files": [
              "path/to/a/file.php"
         ],
         "glob": [
              "files/*.php"
         ],
         "exclude": {
              "directories": [
                  "src/NotThisOne"
              \frac{1}{2},
              "files": [
                   "path/to/a/file/excluded.php"
              \frac{1}{2},
              "glob": [
                  "files/nothere/*.php"
              ]
         }
    }
}
```
- directories is a list of directories that will be search for all files ending with .php
- files and glob work as described in the *[test suites](#page-6-2)*
- exclude can be used to leave files out of the coverage report. All of its keys (directories, files, and glob) work the same as described in the two points above.
- reports is really the only coverage specific part of the configuration. It defines a set of coverage reports with the report type as the key and an output path as the value. Reports is optional, report options can be specified from the CLI.

If no directories, files, or glob keys are provided, Demeanor will no generate any coverage reports or may generate an empty index.html.

Please see *[Code Coverage](#page-13-0)* for a more complete guide to report types.

#### <span id="page-9-0"></span>**Command Line Coverage Configuration**

- The  $-$ no-coverage option will completely disable collection and rendering of coverage reports.
- --coverage-html tells Demeanor to use a the supplied directory to output a html report.
- --coverage-text tells Demeanor use the supplied file path to write a text report.
- --coverage-diff tells Demeanor to use the supplied directory to output a diff report.

#### Some examples:

```
# disable coverage completely
./vendor/bin/demeanor --no-coverage
```

```
# output an HTML report to the coverage directory
./vendor/bin/demeanor --coverage-html=coverage
# output a diff reprot to the coverage directory
./vendor/bin/demeanor --coverage-diff=coverage
# output a text report to the file coverage.txt
./vendor/bin/demeanor --coverage-text=coverage.txt
```
# <span id="page-10-0"></span>**1.2 The Test Context**

Demeanor has a concept of a test context that's defined by the Demeanor\TestContext interface. This context object is always the first argument to any test method or callback.

The test context simply lets you pass messages back to the test case – telling it to fail, skip, expect and exception, or log a message. Additionally the context implements ArrayAccess so you can use it to store values for the duration of the test run.

Here's an example for a unit test.

```
<?php
// SomeTest.php
use Demeanor\TestContext;
class SomeTest
{
   public function testStuff(TestContext $ctx)
    {
        $ctx->skip('some reason why the test is to be skipped');
    }
    public function testThisWillBeFailed(TestContext $ctx)
    {
        $ctx->fail('The reason for the failure here');
    }
    public function testLogs(TestContext $ctx)
    {
        $ctx->log('some message here');
    }
   public function testExpectException(TestContext $ctx)
    {
        $ctx->expectException('Exception');
        throw new \Exception('this does not cause the test to fail');
    }
}
```
Of these log is probably the more interesting. These message are not shown to the user unless they've cranked up the verbosity on the command line test runner (with the  $-v|-\nu v|-\nu v$  options) or the test fails.

The same test context object that's passed to the actually test method/callback is also passed to the before and after callbacks. This is very useful for spec-style tests.

```
<?php
// SomeClass.spec.php
use Demeanor\TestContext;
$this->before(function (TestContext $ctx) {
    $ctx['something'] = createSomeObjectHere();
});
$this->after(function (TestContext $ctx) {
    $ctx['something']->cleanup();
});
$this->it('should do something', function (TestContext $ctx) {
    // use $ctx['something'] here
});
```
#### Or using *[Annotations](#page-16-0)* with unit tests.

<?php // AnotherTest.php

#### **use** Demeanor\TestContext;

```
/**
 * @Before(method="setUp")
 * @After(method="tearDown")
 \star/class AnotherTest
{
    public function setUp(TestContext $ctx)
    {
        $ctx['something'] = createSomeObjectHere();
    }
   public function tearDown(TestContext $ctx)
    {
        $ctx['something']->tearDown();
    }
   public function testSomething(TestContext $ctx)
    {
        // use $ctx['something']
    }
}
```
# <span id="page-11-0"></span>**1.3 Writing PHPT Tests**

phpt is a special file layout that [the php core](https://qa.php.net/write-test.php) uses for its tests.

#### **1.3.1 PHPT Basics**

A . phpt file is separated into sections by headers that look like  $-(-([A-Z]+))$  -- where  $([A-Z]+)$  is replaced with some sequents of one or more uppercase characters.

A bare minimum of the follow sections are required.

- $--TEST--$ : Describes the test
- $-FILE--$ : The actual php code to run (including the open <?php tag)
- $-$ EXPECT-- or  $-$ -EXPECTF--: Something to match the output of the  $-$ FILE-- section againts.

Here is a valid .php file

```
--TEST--This describe what the file is meant to test: outputing hello world.
--FILE--<?php
// You need the open php tag here
echo 'Hello, World';
--EXPECT--Hello, World
```
This is a test that would pass. Why? Because Demeanor will execute the code in the --FILE-- section in a separate PHP process and compare it with the  $--EXPECT--$  section. If they match: test passes.

 $-$ EXPECTF-- can also be used to match output. This is a details of  $-$ EXPECTF--'s format can be found [here][\(http://qa.php.net/phpt\\_details.php\)](http://qa.php.net/phpt_details.php), but here's quick overview.

- %e: A directory separator (DIRECTORY\_SEPARATOR)
- %s: One or more of anything (character, whitespace, etc) except the end of line character. [^rn]+
- %S: Zero or more of anything (character, whatespace, etc) except the end of line character. [^rn]\*
- %a: One or more of anything (character, whitespace, etc) including the end of line character. .+
- %A: Zero or more of anything, including the end of line character. .\*
- %w: Zero or more whitespace characters. s\*
- %i: A signed integer value  $(+123, -123)$ .  $[+-]$ ?d+
- %d: An unsigned integer value. d+
- %x: One or more hexadecimal character. [0-9a-fA-F]+
- %f: A floating point number.  $[+-]$ ?.?d+.?d\*(?: $[Fe][+-]$ ?d+)?
- *%*c: A single character. .
- %unicodelstring% or %string|unicode%: Matches 'string'
- %binary\_string\_optional% and %unicode\_string\_optional%: Matches 'string'
- %ulb% or %blu%: replaced with nothing

We could rewrite the example above to use  $-\text{EXPECTF--}$  so it doesn't care whether it sees "World" or anything else

```
--TEST--This describe what the file is meant to test: outputing hello world.
--FILE--<?php
// You need the open php tag here
echo 'Hello, World';
--EXPECT--Hello, %s
```
## **1.3.2 Skipping PHPT Tests**

Use the  $--$ SKIPIF-- section. This is a bit of code that will be pased to a separate PHP process. If the output from it start with *skip* the test will be skipped.

```
--TEST--Only Runs on php less than 5.4
--SKIPIF--<?php if (version_compare(phpversion(), '5.4', '<')) {
   echo 'skip on php less than 5.4';
}
--FILE--<?php
// test code here
--EXPECT--some sort of output
```
## **1.3.3 Cleaning Up**

Use the  $-$ -CLEAN-- section to clean up after yourself. Please note that the  $-$ -CLEAN-- section is **not** passed to the same PHP process as the  $-$ FILE $-$ , so you can expect it to have the same variables available

## **1.3.4 Sharing Environment**

If a file has the optional --ENV-- section, it will parsed into an associative array and passed to all PHP processes as environment variables.

```
--TEST--Test with environment
--<b>ENV</b>--FROM_PHPT_ENV=1
--FILE--<?php
var_dump(getenv('FROM_PHT_ENV'));
--EXPECTF--
%string|unicode%(%d) "1"
```
The FROM\_PHPT\_ENV will be available (via getenv or \$\_ENV, depending on your php settings) in --SKIPIF--,  $--$ FILE $--$ , and  $--$ CLEAN $--$ .

## **1.3.5 Does Demeanor Support All PHPT Features?**

Definitely not. The PHP core's run-tests.php is still much, much more complete. Demeanor just barely does an impression of the phpt functionality found there.

# <span id="page-13-0"></span>**1.4 Code Coverage**

The *[code coverage](#page-8-0)* configuration section has some detailed documentation on how to configure code coverage.

## **1.4.1 A Warning**

Demeanor does code coverage *only* based on a whitelist as defined in the *[configuragion](#page-8-0)*.

If no directories, files, or glob patterns are defined, no real coverage reporting will be generated. These things *must* be set up in demanor. json.

## **1.4.2 Types of Coverage Reports**

Demeanor can generate several types of coverage reports. There are three valid types that may be used in the reports configuration key or specified via the *[CLI](#page-9-0)*.

- 1. html
- 2. diff
- 3. text

Unrecognized types are simply ignored.

#### **HTML Coverage Reports**

These are HTML files that show covered lines in green along with the filename and a percent covered number.

Coverage Index:

# **Code Coverage Report**

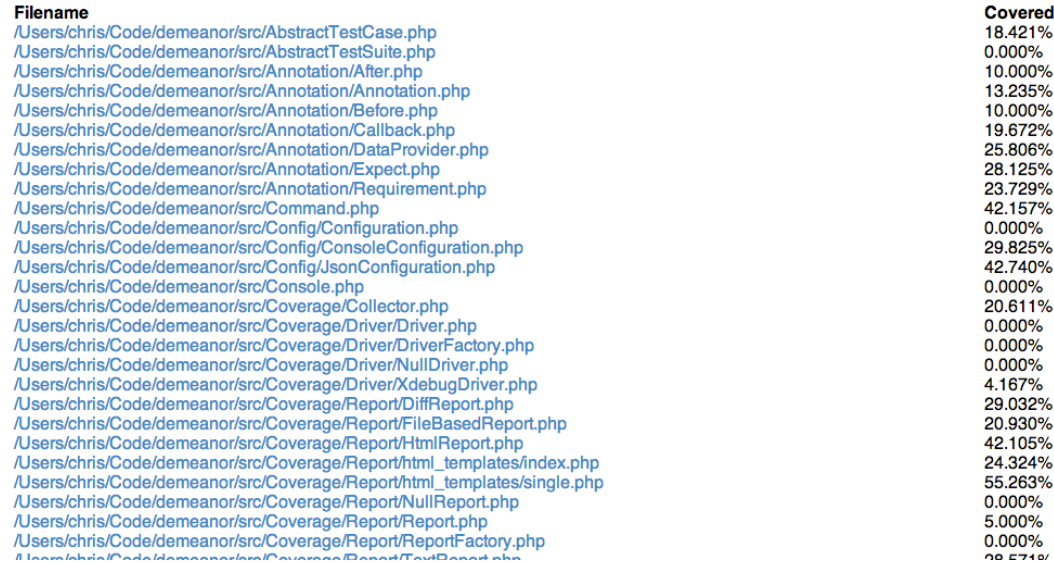

Coverage for a single file:

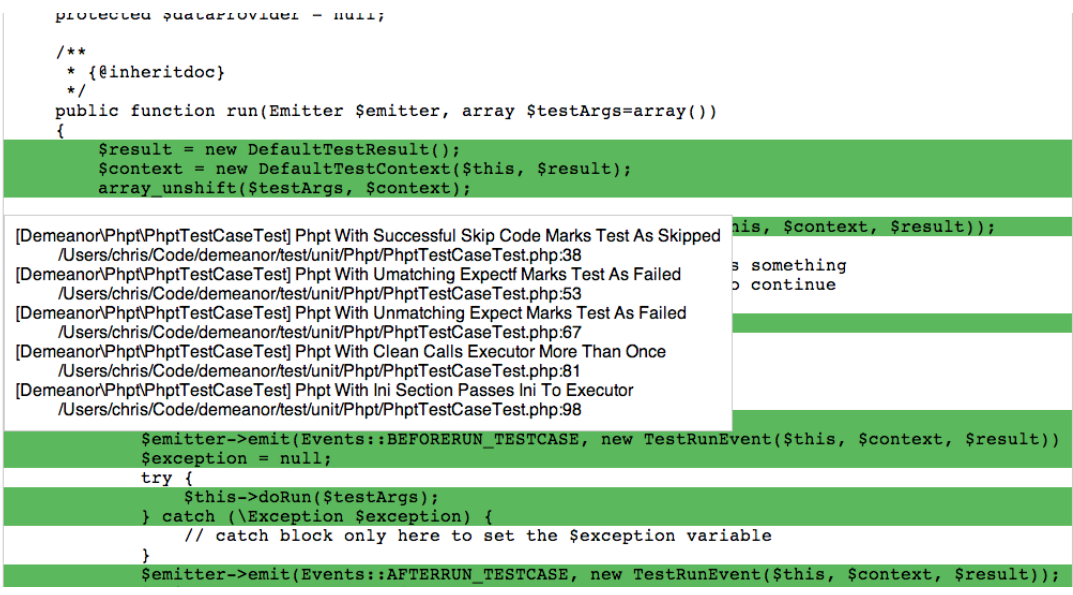

#### **Diff Coverage Reports**

Diff coverage reports are a series of "diff" files. Each generated file has a + in front of any line that was covered. While HTML reports include information about what test covered what line, diff reports don't.

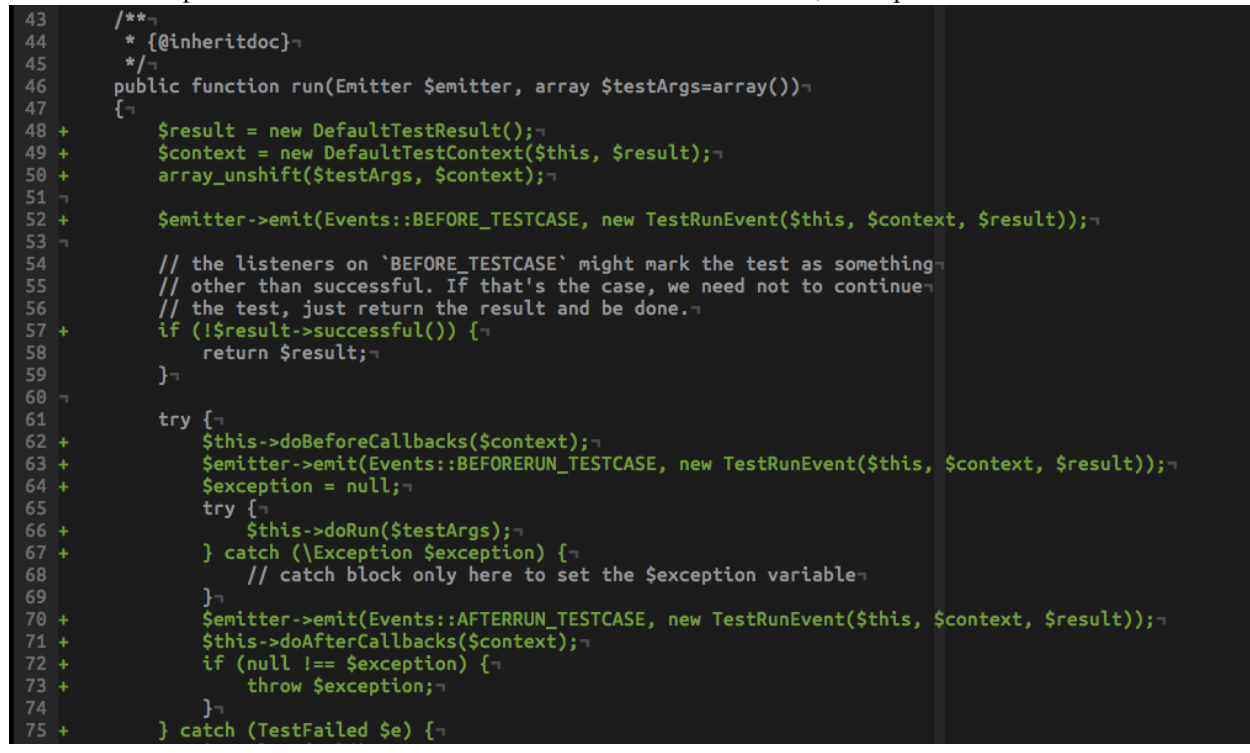

#### **Text Coverage Reports**

A test coverage report is simply a list of files with their percent covered numbers

/Users/chris/Code/demeanor/src/AbstractTestCase.php 18.421% /Users/chris/Code/demeanor/src/AbstractTestSuite.php 0.000% /Users/chris/Code/demeanor/src/Annotation/After.php 10.000% /Users/chris/Code/demeanor/src/Annotation/Annotation.php 13.235% /Users/chris/Code/demeanor/src/Annotation/Before.php 10.000% /Users/chris/Code/demeanor/src/Annotation/Callback.php 19.672% /Users/chris/Code/demeanor/src/Annotation/DataProvider.php 25.806% /Users/chris/Code/demeanor/src/Annotation/Expect.php 28.125% /Users/chris/Code/demeanor/src/Annotation/Requirement.php 23.729% /Users/chris/Code/demeanor/src/Command.php 42.157% /Users/chris/Code/demeanor/src/Config/Configuration.php 0.000% /Users/chris/Code/demeanor/src/Config/ConsoleConfiguration.php 29.825% /Users/chris/Code/demeanor/src/Config/JsonConfiguration.php 42.740%

A few special values can be used for the text report output path.

STDERR will write the report to, as one might expect, stderr.

```
# write a coverage report to stderr
./vendor/bin/demeanor --coverage-text STDERR
```
STDOUT will write the report to stdout.

```
# write a coverage report to stdout
./vendor/bin/demeanor --coverage-text STDOUT
```
# <span id="page-16-0"></span>**1.5 Annotations**

Demeanor uses a [simple annotation library](https://github.com/chrisguitarguy/Annotation) to make it a bit easier to configure unit tests.

Annotations are case sensitive.

#### **1.5.1 Annotations on Classes or Methods?**

Annotations can be defined on the test class or test method. Annotations on the class will be applied to all test methods in the class. A great use case for this is running a method before every test.

```
<?php
// AnnotationTest.php
/*** @Before(method="setUp")
 */
class AnnotationTest
{
    public function setUp()
    {
    }
}
```
#### **1.5.2 Adding Before/After Callbacks**

The Before and After annotations provide ways to call methods on the test class or some function before and after each test case.

```
<?php
// BeforeTest.php
function run_before_example()
{
}
class BeforeTest
{
   public function setUp()
    {
    }
    /*** These two are the same:
     * @Before(method="setUp")
     * @Before("setUp")
     *
     * @Before(function="run_before_example")
     */
   public function testStuff()
    {
        // the 'setUp' method is run before the 'testStuff' method
        // the 'run_before_example' function is also run before the
        // 'testStuff method
    }
}
```
Both Before and After can take a method OR function argument. As you might expect, method calls a method on the test class before the test run and function calls a function.

Nothing will be added if the method doesn't exist or isn't public or if the function doesn't exist.

## **1.5.3 Expecting Exceptions**

The Expect annotation can be used instead of calling TestContext::expectException in the test method. Expect requires the exception argument to work.

```
<?php
// ExpectTest.php
use Demeanor\TestContext;
class ExpectTest
{
    /*** These two are the same:
     * @Expect("InvalidArgumentException")
     * @Expect(exception="InvalidArgumentException")
     */
   public function testDoingSomethingThrowsException(TestContext $ctx)
    {
        // same as calling $ctx->expectException('InvalidArgumentException');
    }
}
```
If the class name in the exception argument doesn't exist, the test will be errored and will show an error message saying that the exception class wasn't found.

#### **1.5.4 Specifying Requirements**

See the *[Requirements](#page-20-0)* documentation for information about using annotations to specify requirements.

## **1.5.5 Data Providers**

*[Data providers](#page-18-0)* can also be specified with annotations. Details on them can be found on the *[data providers](#page-18-0)* page.

# <span id="page-18-0"></span>**1.6 Data Providers**

Data providers let you run the same test with multiple sets of arguments. Any TestCase implementation can have a provider, but currently they are only really first class citizens in the unit test world on Demeanor.

#### **1.6.1 Annotations**

Data providers are set on unit tests using the @Provider annotation.

Data providers can be one of three types:

- 1. A static method on the test class @Provider(method="someMethod") or @Provider("someMethod")
- 2. A function @Provider(function="a\_provider\_function")
- 3. Inline
	- @Provider(data=["one", "two"])
	- @Provider(data={aKey: ["data", "set"], anotherKey: "dataset"})

#### **1.6.2 Static Method Data Provider**

```
<?php
use Demeanor\TestContext;
use Counterpart\Assert;
class DataProviderMethodTest
{
   public static function aProvider()
    {
        return [
            'one',
            'two',
        ];
    }
    /*** These two are the same:
     * @Provider("aProvider")
     * @Provider(method="aProvider")
```

```
*/
   public function testWithMethodProvider(TestContext $ctx, $arg)
    {
       Assert::assertType('string', $arg);
    }
}
```
## **1.6.3 Function Data Provider**

```
<?php
use Demeanor\TestContext;
use Counterpart\Assert;
function acceptance_dataprovider_function()
{
   return [
       'one',
        'two',
   ];
}
class DataProviderFunctionTest
{
    /**
     * @Provider(function="acceptance_dataprovider_function")
    */
   public function testWithFunctionProvider(TestContext $ctx, $arg)
    {
        Assert::assertType('string', $arg);
    }
```
## **1.6.4 Inline Data Provider**

```
<?php
use Demeanor\TestContext;
use Counterpart\Assert;
class DataProviderInlineTest
{
    /*** @Provider(data=["one", "two"])
     */
   public function testWithDataProviderAsIndexedArray(TestContext $ctx, $arg)
    {
        Assert::assertType('string', $arg);
    }
    /*** @Provider(data={aSet: "one", anotherSet: "two"})
     */
   public function testWithDataProviderAsAssociativeArray(TestContext $ctx, $arg)
    {
        Assert::assertType('string', $arg);
```
}

} }

## **1.6.5 The Test Context**

Notice the the *[test context](#page-10-0)* is *always* the first argument to test methods. In Demeanor the context object is important, and any data provider arguments will come after it.

# <span id="page-20-0"></span>**1.7 Requirements**

Requirements conditions that have to be met for a test to run. Things like PHP version, a required extension, or a specific OS.

#### **1.7.1 Setting Requirements via the Test Context**

The TestContext object for a test case will have the key requirements that can be used used to add new requirements to a test. This should be done in a before callback.

#### **Unit Test Example**

```
<?php
// SomeTest.php
use Demeanor\TestContext;
use Demeanor\Extension\Requirement\VersionRequirement;
use Demeanor\Extension\Requirement\RegexRequirement;
use Demeanor\Extension\Requirement\ExtensionRequirement;
class SomeTest
{
   public function beforeTest(TestContext $ctx)
    {
        // require PHP 5.4
        $ctx['requirements']->add(new VersionRequirement('5.4'));
        // requires a specific verison of some other software
        $ctx['requirements']->add(new VersionRequirement('1.0', getTheVersion(), 'Software Name'));
        // require a specific OS
        $ctx['requirements']->add(new RegexRequirement('/darwin/u', PHP_OS, 'operating system'));
        // require an extension
        $ctx['requirements']->add(new ExtensionRequirement('apc'));
    }
    /**
     * @Before(method="beforeTest")
     */
   public function testSomeStuff()
    {
        // requirements are checked before this is run
```
}

}

Unit test requirements can also be set with an annotation. See the *[Annotations](#page-16-0)* documentation for examples.

#### **Spec Test Example**

```
<?php
// Some.spec.php
use Demeanor\TestContext;
use Demeanor\Extension\Requirement\VersionRequirement;
use Demeanor\Extension\Requirement\RegexRequirement;
use Demeanor\Extension\Requirement\ExtensionRequirement;
$this->before(function (TestContext $ctx) {
    // require PHP 5.4
    $ctx['requirements']->add(new VersionRequirement('5.4'));
    // requires a specific verison of some other software
   $ctx['requirements']->add(new VersionRequirement('1.0', getTheVersion(), 'Software Name'));
    // require a specific OS
    $ctx['requirements']->add(new RegexRequirement('/darwin/u', PHP_OS, 'operating system'));
    // require an extension
    $ctx['requirements']->add(new ExtensionRequirement('apc'));
});
$this->it('should do something', function (TestContext $ctx) {
    // requirements are checked before this is run
});
```
#### **1.7.2 Setting Requirements via Annotations**

Unit test requirements can be set with an annotation. These are limited to PHP version, OS, and extension requirements.

```
<?php
// SomeOtherTest.php
use Demeanor\TestContext;
class SomeOtherTest
{
    /*** @Require(php="5.4", os="/darwin/u", extension="apc")
     */
   public function testSomeStuff()
    {
        // requirements are checked before this is run
    }
    /*** Or each Require annotation can be separate
     *
```

```
* @Require(php="5.4")
      * @Require(os="/darwin/u")
      * @Require(extension="apc")
     \rightarrow /
    public function testSomeOtherStuff()
    \left\{ \right.// requirements are checked before this is run
    }
}
```
# <span id="page-22-0"></span>**1.8 Mock Objects**

Use [Mockery.](https://github.com/padraic/mockery) Demeanor takes care of verifying mock expectations for you.

# <span id="page-22-1"></span>**1.9 Test Result Statuses**

Every Demeanor\TestCase implementation produces an implementation of Demeanor\TestResult when it's run. TestResult can have one of many statuses that are explained here.

## **1.9.1 Successful**

The test worked! To demeanor this just means that no exceptions were thrown during the core of the test run.

#### **1.9.2 Skipped**

The test was explicitly marked as skipped via Demeanor\TestContext::skip or some sort of requirement for the tests execution was not met.

A skipped test does not cause the Demanor CLI to exit with a failure code.

Users can skip tests if some precondition is not met. Need a certain environment variable for a test to work? Didn't get it? Skip the test.

## **1.9.3 Errored**

An unexpected exception or warning occurred during the execution of the test.

#### **1.9.4 Failed**

The test was explicitly marked as failed via Demeanor\TestContext::fail or an assertion failed.

#### **1.9.5 Filtered**

This status is only used internally by demeanor to "skip" tests with out really skipping them. Filtered means some filter condition (like name or otherwise) was not met and the test was simply not executed.

## **1.9.6 How Test Result Statuses Influence CLI Exit Codes**

If one or more tests fail or error, Demeanor will exit unsuccessfully. See *[Exit Codes](#page-23-0)* for more information.

# <span id="page-23-0"></span>**1.10 Exit Codes**

When all tests are successful, Demeanor will exit with the status code 0.

If tests fail or error, the exit code will 1.

If some sort of error happens (configuration issue, etc) before tests are run, the exit code will be 2.

If, for some reason, the demeanor command line script can't find a composer autoload file, it will exit with the status code 3.

# **Getting Started**

<span id="page-24-0"></span>Demeanor can be installed with [composer,](https://getcomposer.org/) please read the composer [getting started](https://getcomposer.org/doc/00-intro.md) page to learn how to get everything set up.

Once that's done, add demeanor/demeanor to your require-dev dependencies in composer.json.

```
{
    "require-dev": {
        "demeanor/demeanor": "dev-master"
    }
}
```
Then run composer install or composer update with the --dev flag.

# <span id="page-24-1"></span>**2.1 Configuration**

Other documentation explains the demeanor. json configuration more fully, but, for now, we're going to set up two test suites.

```
{
    "testsuites": {
        "unit": {
             "type": "unit",
             "directories": [
                 "test/unit"
             ]
        },
        "spec": {
             "type": "spec",
             "directories": [
                 "test/spec"
             ]
        }
    }
}
```
The test suites argument is required and must be an object. If it's not the test runner will complain.

The keys of the testsuites object are the suite names and the values are their configuration. type tells Demeanor what type of test suite its dealing with. Valid values are unit, spec, or phpt. directories tells the test run where to look for the test files. How Demeanor finds those files varies by suite type.

# <span id="page-25-0"></span>**2.2 Assertions**

Demeanor uses a library called [Counterpart](https://github.com/chrisguitarguy/Counterpart) to deal with assertions. You'll use the Counterpart\Assert class and call one of it's assert  $\star$  methods. The last argument of all assert  $\star$  methods is a message that can be used to describe the business case or importances of the assertion.

Here are some examples:

```
<?php
use Counterpart\Assert;
Assert::assertTrue(true, 'True is somehow false, things are very broken');
Assert::assertFalse(false);
Assert::assertNull(null);
Assert::assertType('string', 'this is a string');
```
# <span id="page-25-1"></span>**2.3 Your First Unit Test**

Unit test cases are methods inside of a class. Every time a method is run, a new instance of it's class is created.

Test class names **must** end with Test and test method must start with the word test. Demeanor will look for all files that end with Test.php in the directories defined in the directories configuration above.

```
<?php
// test/unit/TruthyTest.php
use Counterpart\Assert;
class TruthyTest
{
   public function testTruthyValuesReturnTrue()
    {
        Assert::assertTrue(filter_var('yes', FILTER_VALIDATE_BOOLEAN));
    }
   public function testFalsyValuesReturnFalse()
    {
        Assert::assertFalse(filter_var('no', FILTER_VALIDATE_BOOLEAN));
    }
}
```
# <span id="page-25-2"></span>**2.4 Your First Spec Test**

Spec tests use a describe and it API to to define a specification for an object. A specification is just a set of expected behaviors.

In demeanor, a spec test looks like this.

```
<?php
// filter_var.spec.php
use Counterpart\Assert;
/** @var Demeanor\Spec\Specification $this */
```

```
$this->describe('#truthyValues', function () {
    $this->it('should return true when given "yes"', function () {
       Assert::assertTrue(filter_var('yes', FILTER_VALIDATE_BOOLEAN));
    });
    $this->it('should return true when given a "1"', function () {
       Assert::assertTrue(filter_var(1, FILTER_VALIDATE_BOOLEAN));
    });
});
$this->describe('#falsyValues', function () {
    $this->it('should return false when given "no"', function () {
       Assert::assertFalse(filter_var('no', FILTER_VALIDATE_BOOLEAN));
    });
    $this->it('should return false when given "0"', function () {
       Assert::assertFalse(filter_var(0, FILTER_VALIDATE_BOOLEAN));
    });
});
```
Each call to it creates a new test case. When the directories argument is used for a spec test suite, all files that end with .spec.php are located and compiled to test cases.

# <span id="page-26-0"></span>**2.5 Running the Tests**

A binary will be [installed via composer](https://getcomposer.org/doc/articles/vendor-binaries.md) in your bin-dir (vendor/bin by default). Once a configuration file and some tests are set up, use the command line to run php vendor/bin/demeanor or ./vendor/bin/demeanor to run the tests.

# <span id="page-26-1"></span>**2.6 Need More Examples?**

Demeanor uses itself to test – well, to test itself. Look in the test directory of the [demeanor repository](https://github.com/chrisguitarguy/Demeanor) for a bunch more examples.